## **Administering LinkedIn Career Pages: Life Tab**

To access the **Life** tab, click the **Career Pages** drop-down and select **Life**. The **Life** tab allows admins to convey an authentic feel for the company. Every square below represents a different *Target Audience Page*, so you can create a customized experience for each audience type, based on their LinkedIn profile. Target Audience Views can be created based on criteria such as job titles or geographic locations, and you can determine what content is displayed for each view.

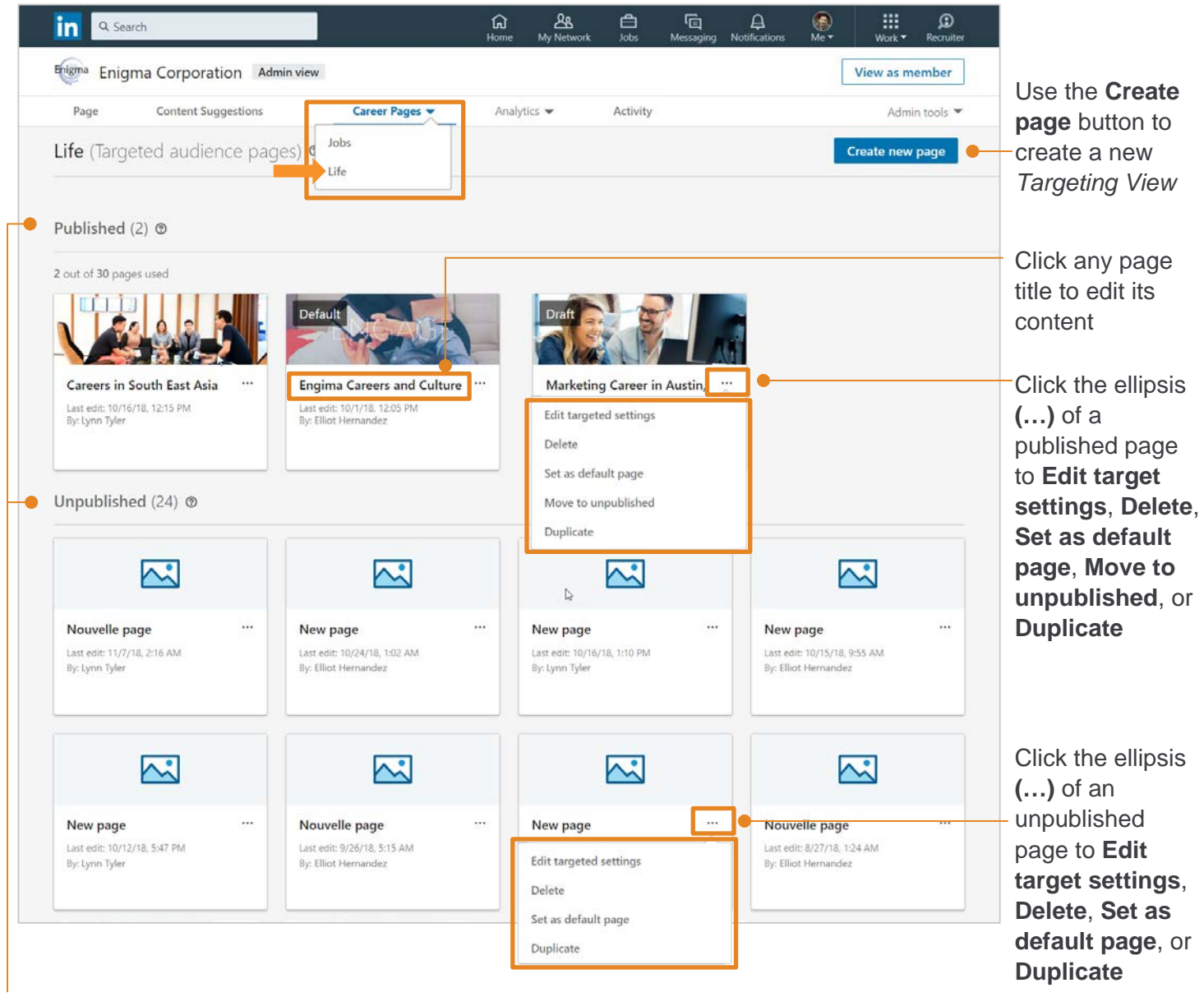

Views are organized by state: **Targeted**, **Published** or **Unpublished**

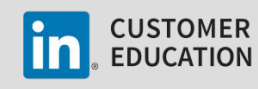

## **Create New Page**

When you click **Create new page**, the system displays a new, **Target audience settings** page. Start by selecting the criteria for your target audience.

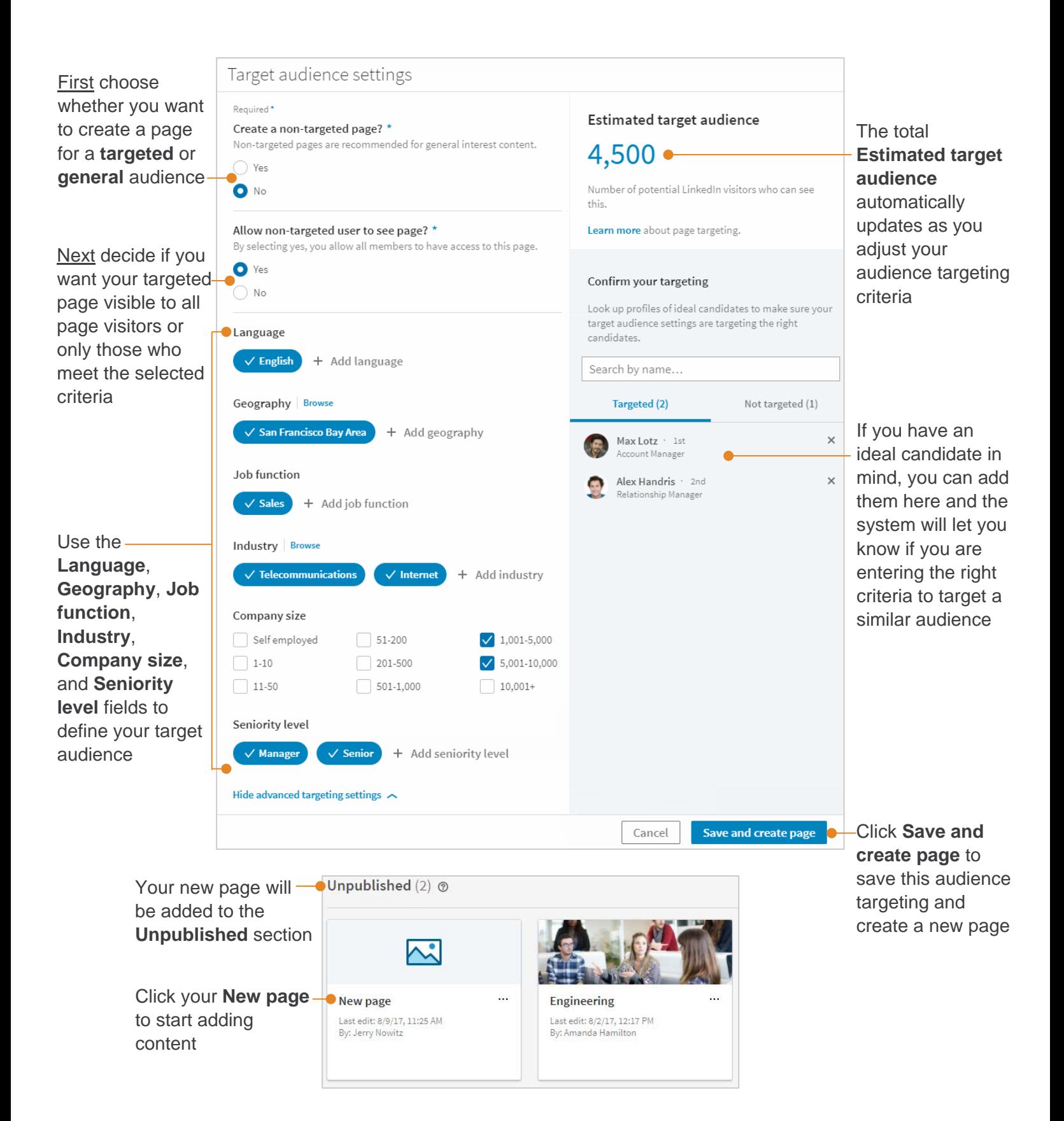

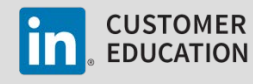

Add content to your new page. Use the **Visible** button to show or hide content for each section. **Preview** your page at any time to see the visitor's view. When you are done adding content, **Save** or **Publish** your page.

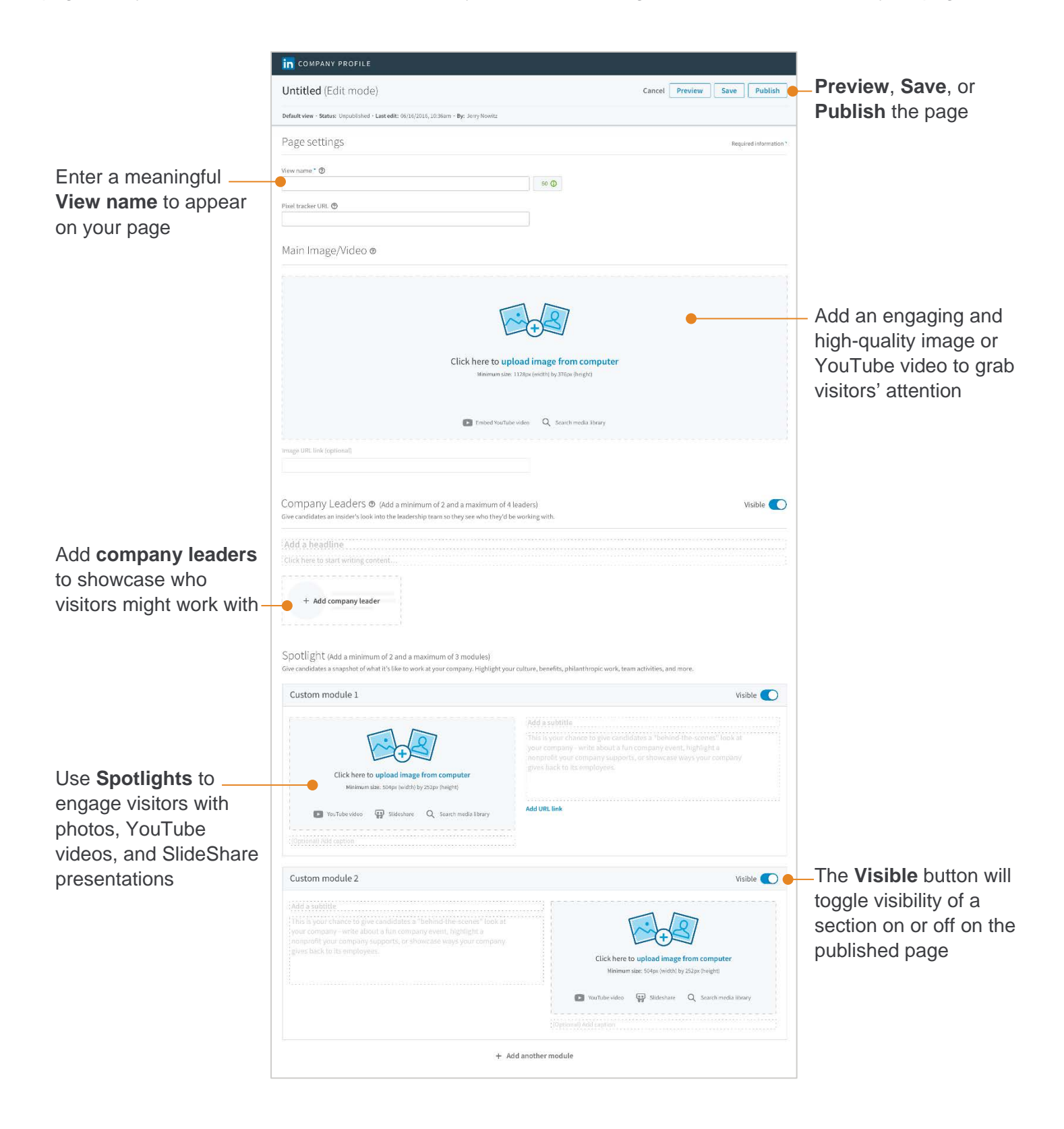

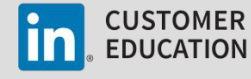

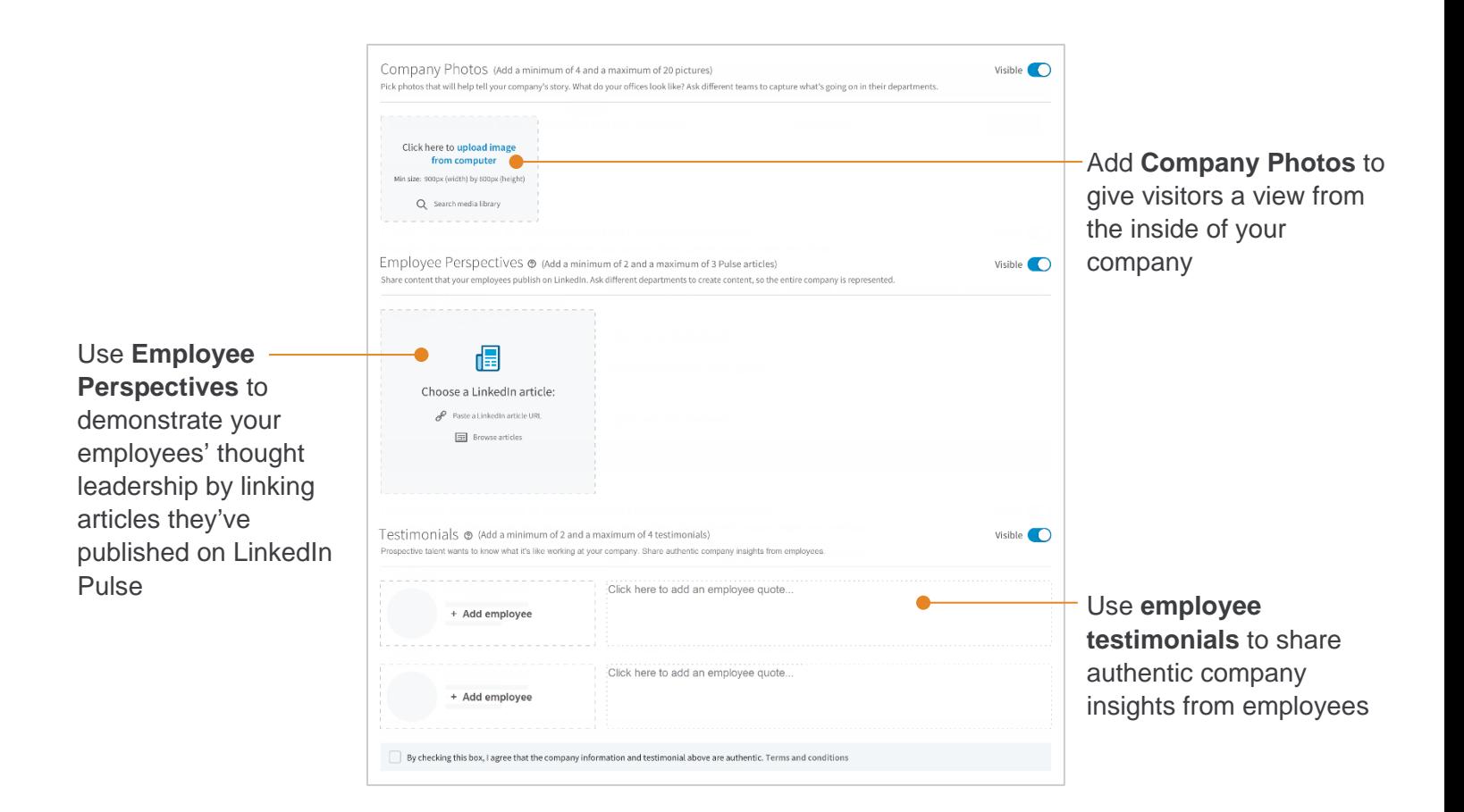